# *Παρατηρήσεις πάνω στο lab5*

#### **Έξοδος προγράµµατος:**

Προσέξτε τη µορφοποίηση της εξόδου του προγράµµατός σας. Να ακολουθείτε πάντα τις οδηγίες για το πώς πρέπει να εµφανίζεται η έξοδος.

### **Έλεγχος εγκυρότητας επιθυµητού σφάλµατος:**

Το επιθυµητό σφάλµα πρέπει να είναι θετική ποσότητα µικρότερη του 1 και θέλουµε να επαναλάβουµε την εισαγωγή τιµής όσο αυτή **δεν είναι** εντός του επιθυµητού εύρους. Το επιθυµητό εύρος είναι error > 0 && error < 1, άρα η συνθήκη επανάληψης είναι άρνηση της παραπάνω έκφρασης: error <= 0 || error  $>=1$ 

Εφόσον το πλήθος επαναλήψεων δεν είναι γνωστό εκ των προτέρων θα πρέπει να χρησιµοποιήσουµε while ή dowhile. Εφόσον θέλουμε να γίνει τουλάχιστον μία επανάληψη, η καλύτερη επιλογή είναι do-while.

Παρατήρηση 1: Ένα συχνό λάθος είναι η συνθήκη error <= 0 && error >= 1. Παρατηρήστε ότι δεν υπάρχει τιµή του error για την οποία αυτή η συνθήκη είναι αληθής. Μια καλή τακτική για να ελέγχετε την ορθότητα σύνθετης λογικής έκφρασης είναι να σκιαγραφείτε σε µια γραµµή τις τιµές για τις οποίες η έκφραση είναι αληθής. Αν δεν τέµνονται (αριστερό σχήµα) τότε δεν είναι ποτέ αληθής.

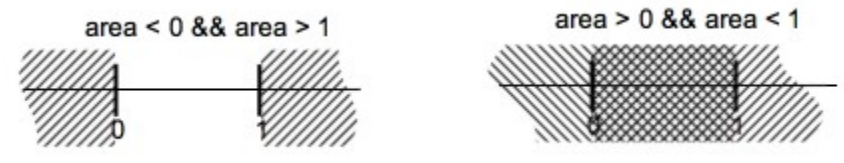

Παρατήρηση 2: Αποφεύγετε τη χρήση flags αν δεν είναι απαραίτητες. Το αριστερό loop στο παρακάτω σχήµα λειτουργεί όπως και το δεξί, αλλά η χρήση της flag το κάνει πιο δυσανάγνωστο. Επιπλέον, το όνοµα flag δε δίνει καµία ένδειξη για τι ακριβώς σηµαίνει η τιµή 0 ή 1 γι αυτή τη µεταβλητή.

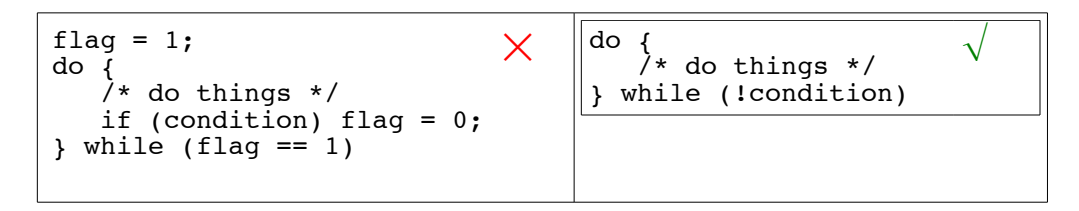

#### **Υπολογισµός αθροίσµατος:**

Ο συμβατικός τρόπος υπολογισμού ενός αθροίσματος της μορφής  $\Sigma = x + \text{term}_1 + \text{term}_2 + \text{term}_3 + ... + \text{term}_N$ είναι :

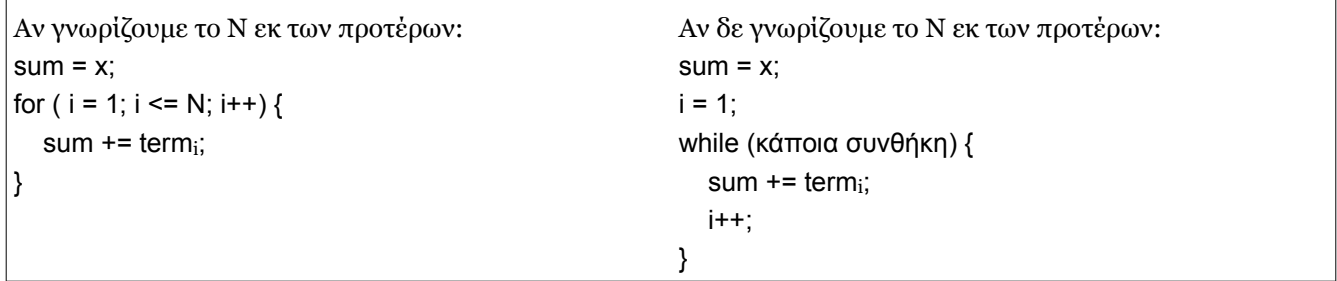

Στις συγκεκριµένες ασκήσεις δε γνωρίζαµε το Ν, άρα ήταν καταλληλότερη η χρήση while. Εφόσον θέλαµε η επανάληψη να συνεχιστεί µέχρι να πλησιάσουµε ένα αποδεκτό σφάλµα, η συνθήκη έπρεπε να ήταν της µορφής fabs(sum - target) > error, δηλαδή συνεχίζουµε όσο η διαφορά µας από το στόχο είναι ακόµη µεγαλύτερη από το αποδεκτό σφάλµα.

# *Πώς να βλέπετε τα σχόλια βαθµολόγησης*

Για να δείτε τα σχόλια βαθµολόγησης, κάντε login στο autolab, πηγαίνετε στο lab που σας ενδιαφέρει και επιλέξτε View Handin History:

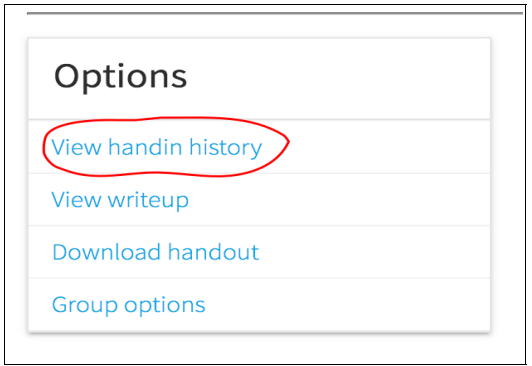

Κάτω από κάθε κατηγορία βαθµολόγησης θα δείτε το βαθµό σας σε αυτή. Κάνετε κλικ πάνω στο βαθµό για να δείτε συγκεκριµένες παρατηρήσεις. Κάντε το ακόµη κι αν έχετε πάρει το µέγιστο δυνατό βαθµό.

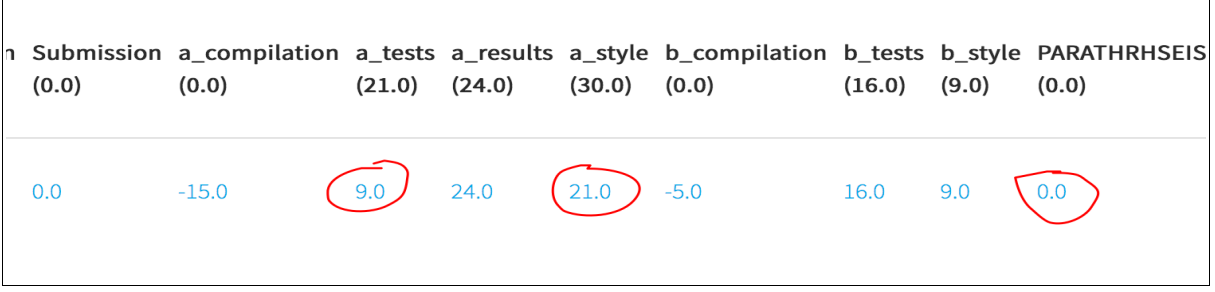

Ακόµη κι αν έχετε µηδέν στις PARATHRHSEIS, κάντε click σε αυτό για να δείτε αν έχουµε προσθέσει επιπλέον σχόλια για τον κώδικά σας.

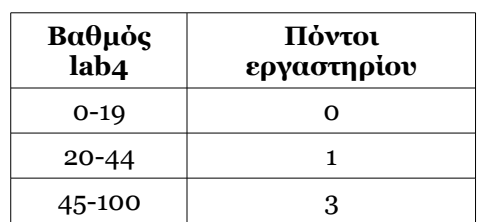

### *Αντιστοιχία βαθµού lab5 και πόντων εργαστηρίου*